# インタラクティブな**CG**キャラクタのための いきいきとした動作の自動生成

 $=$ 武 裕玄<sup>1,a</sup>) 長谷川 晶一<sup>1,b</sup>

概要:直接触れ合えるキャラクタの動作行動の自動生成手法、および動作行動を開発するための統合開発 環境の提案を行う。 キャラクタとの極めて自由度の高いインタラクションを実現するには、行動・動作の 自動生成が望ましい。また、表現意図の適った行動・動作を生成するにはアルゴリズムの開発と多数のパ ラメータ調整が必要となり、開発・デバッグ・調整を支援する統合開発環境が必要となる。 本稿では、感 覚・注意・運動モデルにもとづいていきいきした動作を自動生成する手法、および動作生成過程の可視化 とパラメータ変更の動作への即時反映を中心とした統合開発環境の実現について述べる。

# **1.** 背景

ペットや小動物は、触れ合いにおいて状況に合わせた多 様な行動で人を楽しませ、良い遊び相手となる。Kinect や Leap Motion など身体の動きをそのまま入力できるモー ションセンサと、Oculus Rift を代表とする安価な VR 装 置の流行により、架空のキャラクタを目前にして触れ合う かのような体験ができる VR コンテンツを手軽に実現する ことができるようになった。その一方で、これらのキャラ クタがペットのように状況に合わせた多様な行動で人を楽 しませ、新たな遊び相手となっているとはまだ言えない。

こうしたキャラクタを実現するにはモーションデータだ けではなく、状況にあわせた動作・行動を生成するしくみが 必要になる。想像通りのキャラクタを実現するには動作・ 行動を生成するしくみを開発する必要がある。こうした手 法は例えばプロシージャルアニメーションと呼ばれゲーム 制作でも注目されているが、キャラクタの身体動作全てを 物理モデルと動力学制御によって生成している例は非常に 少ない。

キャラクタの動作・行動は、外観と物理の 3D モデルと、 それを制御するソフトウェアアルゴリズムおよびパラメー タによって生成される。キーフレームアニメーションの作 成と違い、思った動作・行動を得るためにモデルや・ソフ トウェアをどう変更すべきかを理解することは難しい。相 互に関連する多数の仕組みやパラメータがあり、変更によ

東京工業大学

b) hase@pi.titech.ac.jp

る影響が分かりづらい。そのため、変更と確認を繰り返す 試行錯誤が必要となる。

試行錯誤を素早く行うには、変更・確認のサイクルを素 早く行えることが必要である。物理モデル、ソフトウェア、 パラメータのいずれを変更した場合でもその影響がただち に確認できることが望ましい。

以上の背景から、状況に応じていきいきとした動作を自 動生成できるキャラクタの動的な動作生成のしくみと、そ の開発のための統合開発環境の実現を行った。3DCG 作成 ソフト上にキャラクタ動作生成ソフトを組み込み、3DCG 編集画面上でキャラクタとのインタラクションをリアルタ イムで行いながら、モデルの編集・ソフトウェアの開発・ パラメータの調整が可能な統合開発環境「SprBlender」に ついて紹介する。

# **2.** 提案手法

SprBlender は、動作・行動生成エンジンとそのための開 発環境で構成される。動作・行動生成エンジンは、キャラ クタとの直接的なインタラクションにおいて状況にあわせ た多様な行動を生成する。開発環境では、行動を決定する プログラムの編集・実行、行動決定プログラムや物理モデ ルの持つパラメータの調整を、キャラクタ動作をリアルタ イムで確認しながら行うことができる。

これらの機能は、3DCG 作成ソフトウェア blender[1] 上 で、blender の拡張機能として動作する。

### **2.1** 動作・行動生成エンジン

#### **2.1.1** 運動制御

キャラクタの身体物理モデルを制御し、状況に応じた動

Tokyo Institute of Technology, Yokohama, Kanagawa, 226– 8503, Japan

<sup>&</sup>lt;sup>a)</sup> mitake@pi.titech.ac.jp<br> $\frac{b}{2}$  hace@pi.titech.ac.jp

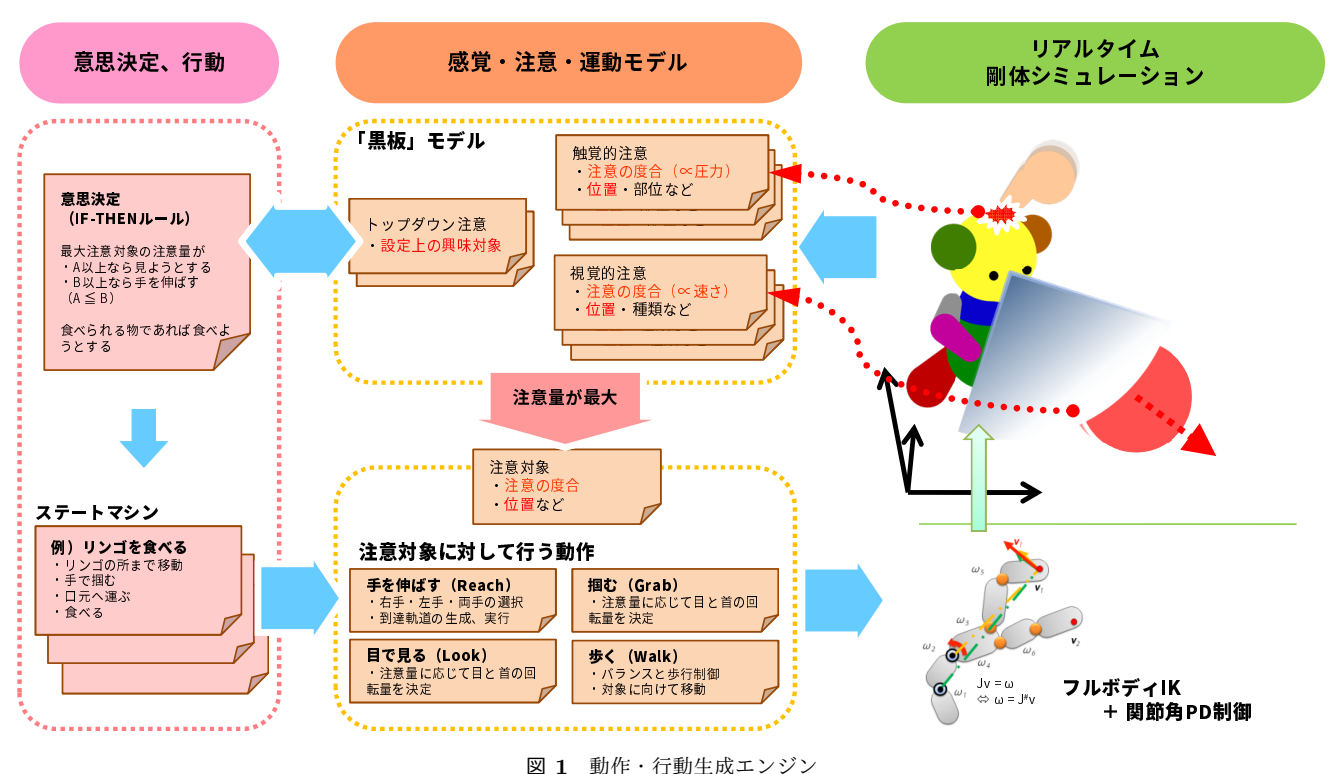

**Fig. 1** Motion/Behavior Generation Engine

作をその場で生成する。

全身を使ったキャラクタの反応動作の多くは、主に身体 の先端である手先と頭を適切な位置・姿勢に導くことで実 現できる。SprBlender の動作生成エンジンでは、到達運動 制御器がこれを実現する。

到達運動制御では、1.躍度最小軌道生成、2.全身の 逆運動学計算による関節角度計算、3.関節角 PD 制御 の 3段階によって、キャラクタの身体モデルを構成する任意 の複数の剛体が可能な限り指示された目標位置・姿勢に滑 らかな動作で近づくよう全身の動作を生成する。

躍度最小軌道 [2] は人間の上肢到達運動の簡易なモデルと して知られ、滑らかな加減速を特徴とする。速度変化におけ る同様の特徴はアニメーションでも"Slow-in Slow-out"[3] と呼ばれ、生き物らしい動作を描く要点の一つとされて いる。

# **2.1.2** 感覚・注意モデル

キャラクタの行動決定に必要となる周囲の状況の認識を、 視覚・触覚の感覚モデルによって生成する。適切な感覚モ デルが設定されていれば、見る人はキャラクタの主観を想 像することができる。キャラクタの思考が理解しやすくな り、体験者にとって感情移入のしやすさにつながる。同時 に、開発者にとっては行動決定プログラムの入力情報を推 定しやすくなり、開発作業の直感性を増すことができる。

注意モデルは、感覚モデルがもたらす情報にいくつかの 指標に基づく優先順位を付ける。この優先順位付けは続く 行動決定において利用でき、キャラクタの気付きや関心を

示す行動をとらせる事に役立つ。感覚・注意モデルに基づ く動作生成手法の詳細は [4] を参照されたい。

#### **2.1.3** 行動決定

感覚・注意モデルの出力に基づき、到達運動させる部位 と到達目標位置・姿勢を決定する。

行動決定は任意のプログラムに従って実行させることが できる。実際は、感覚・注意情報を条件とする IF-THEN ルールや、感覚・注意情報を遷移条件とするステートマシ ンを構築して使用する。

#### **2.2** 開発環境

#### **2.2.1** リアルタイム動作確認

キャラクタの身体物理モデルは衝突判定形状、関節のバ ネ・ダンパ係数、制御の係数などの多数のパラメータを持 つ。これらのパラメータを調整することは生成されるキャ ラクタ動作の印象をデザインする上で重要であり、よりよ い結果を得るためには試行錯誤が必要である。

SprBlender では、これらのパラメータの変更を、リアル タイム動作生成を実行し影響を確認しながら行うことがで きる。数値やスライダー UI で入力されるパラメータだけ でなく、衝突判定形状や関節の配置といった物理モデルそ のものの変更も、同様にキャラクタを動作させながら行う 事ができる。

例えば図 2(c) では、手が短すぎて目標物体に届かない時 に、手のサイズを必要なだけ大きくする例を示している。 キャラクタに行わせたい動作が当初設定した身体形状では

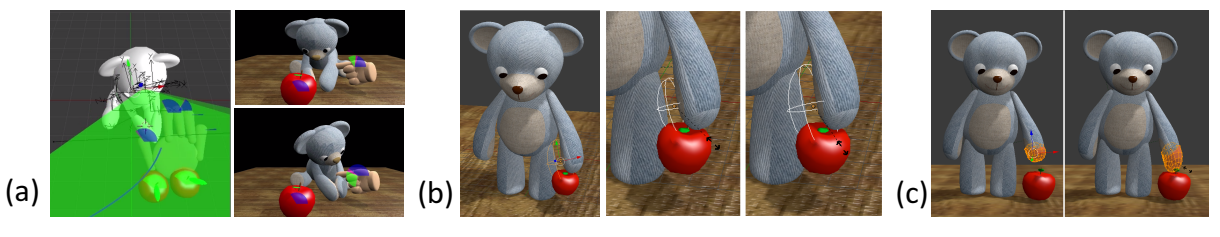

図 **2** 開発環境の利用例 **Fig. 2** Usage Examples of Development Environment

不可能な場合に、その場でキャラクタデザインまで遡って 編集することができる。

# **2.2.2** 可視化・調整 **UI**

動作生成エンジンには動作・行動に影響を与える多数の 内部数値が存在し、動作・行動の開発ではこれらの変化を 把握して動作への影響を理解しなければならない。内部数 値の中には、キャラクタ周囲の物体と関連付けられたも のや、三次元の位置・運動情報など、キャラクタの周囲に 3DCG により重畳表示することでその内容を直感的に把握 可能になるものが多く存在する。

そのため、SprBlender はキャラクタを表示する 3DCG 編集画面に情報を重畳表示する機能を備えている。視野や 注意の量、到達動作の予定軌道など、キャラクタ AI の認 識や行動に関する内部数値を可視化することができる(図 2(a))。これにより、キャラクタ AI の内部動作や、パラメー タ変更の影響を理解しやすくする。

また、3D モデラの描画・編集機能を利用する形でキャ ラクタ AI の可視化・調整 UI を構築することも可能であ る。例えば図 2(b) では AI スクリプトにおける判断の閾値 を可視化している。「物体が手の近傍に来たら掴む」という ルールに対して、手の近傍に Blender の球形オブジェクト を配置し、その半径パラメータを近傍判定の閾値として用 いる。Blender 上で球形オブジェクトを編集してサイズを 変更することで、直感的に近傍判定の範囲を変更できる。

## **3.** 展望

現在の SprBlender では、キャラクタの物理モデルを作 成し各部位に制御器を設定する作業は GUI で、行動決定 のためのプログラムのコーディング作業はテキストエディ タで行われ、分離している。一方、実際の制作作業では、 行動決定プログラムを書く中でどのような制御器が必要に なるかが判明することが多く、そのたびに GUI に戻って キャラクタ物理モデルの設定を行う手間がある。行動決定 プログラム編集時に制御器を必要とするコードを書いた時 点で、必要な制御器がキャラクタ物理モデルに対し設定さ れ、パラメータ編集用の GUI が出現することが望ましい。

また、現状では Blender の形状オブジェクトを用いて調 整 UI を兼ねた可視化を実現できるのは、形状とパラメー タの関係が陽に定まっている場合に限られる。例えばキャ

ラクタの重心の軌跡を可視化して、重心の軌跡が思ったも のでない場合は軌跡そのものを編集することでよりよい動 きにする事が考えられる。しかし重心軌跡とそれに影響す る様々なパラメータとの関係は陽に定まらない。このよう な調整を可能にするため、最適化計算によって求める重心 軌跡を与えるようなパラメータを逆算するような手法を実 現したい。

## 参考文献

- [1] Blender : Free and open 3d creation software. http://www.blender.org/.
- [2] Neville Hogan Tamar Flash. The coordination of arm movements: An experimentally confirmed mathematical model. *The Journal of Neuroscience*, Vol. 5, pp. 1688– 1703, 1985.
- [3] オーリー・ジョンストンフランク・トーマス. The Illusion of Life - 生命を吹き込む魔法. 徳間書店, 2002.
- [4] 三武裕玄, 青木孝文, 長谷川晶一, 佐藤誠. 精緻なフィジカ ルインタラクションにおいて生物らしさを実現するバー チャルクリーチャの構成法. 日本バーチャルリアリティ学 会論文誌, Vol. 15, No. 3, pp. 449–458, sep 2010.